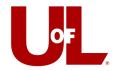

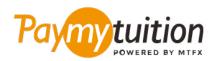

# INTERNATIONAL STUDENTS – HOW TO MAKE YOUR PAYMENT

Paying tuition with PayMyTuition is safe, fast, and convenient. Follow the simple steps below to complete your payment:

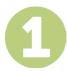

## **ACCESS THE PAYMYTUITION PORTAL**

Log into your <u>ULink</u> student portal. Select the "**Student**" tile, from the ULink log in options. Click the "**Financial Account**" tile. From the left-navigation panel, select the "**International Payments**" tab and click the "**International Tuition Payment**" button to be redirected to the <u>PayMyTuition</u> payment portal.

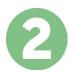

#### **SELECT PAYMENT METHOD**

Review the payment options provided and select your preferred payment method. Payment options include bank transfers, debit/credit cards in your home currency, eWallet payments and other local options.

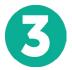

### **ENTER YOUR DETAILS**

Enter some basic information including your student number. We will include this information with your payment for easy identification of your payment by the University of Louisville team.

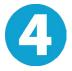

# MAKE YOUR PAYMENT

Follow the instructions provided to send your funds to PayMyTuition via your selected payment method.

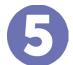

### **TRACK & CONFIRM**

Track your payment by logging into your **PayMyTuition Dashboard** at any time. Receive SMS texts, email status updates, and confirmations of when your payment has been delivered.

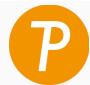

Paymy tuition

U.S. & Canada toll free: 1 855 663 6839

U.S. Local: +1 201 209 1939 Canada Local: +1 905 305 9053 Email: support@paymytuition.com Web: www.paymytuition.com

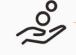

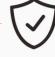

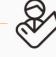

Great rates

Secure

Support